# UNIVERZITA PARDUBICE Fakulta elektrotechniky a informatiky

# Metodika uživatelského testování webu

# Tomáš Horák

Bakalářská práce 2010

Univerzita Pardubice Fakulta elektrotechniky a informatiky Akademický rok: 2009/2010

# ZADÁNÍ BAKALÁŘSKÉ PRÁCE

(PROJEKTU, UMĚLECKÉHO DÍLA, UMĚLECKÉHO VÝKONU)

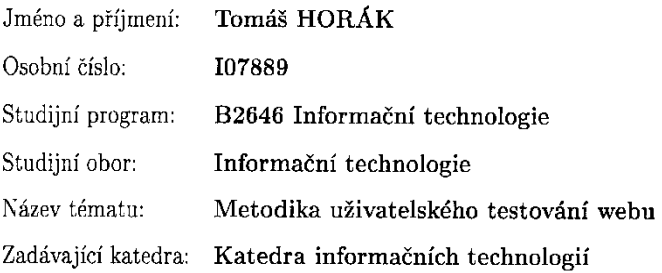

j.

#### Zásady pro vypracování:

Postupy testování uživatelského rozhraní www stránek se zaměřením na uživatelské testování. Návrh metodiky uživatelského testování www stránek včetně návrhu záznamových formulářů a typických uživatelských úloh. Realizace uživatelského testování konkrétního webu podle metodiky.

Rozsah grafických prací: Rozsah pracovní zprávy:

Forma zpracování bakalářské práce: tištěná/elektronická

Seznam odborné literatury:

\*GRAPPONE, Jennifer, COUZIN, Gradiva. SEO - Search Engine Optimization. Zoner Press, 2007.

\*NIELSEN, Jakob, TAHIR, Marie. Použitelnost domovských stránek. Zoner Press, 2005.

\*SCOTT, David Meerman. Nová pravidla marketingu a PR. Zoner Press, 2008.

Vedoucí bakalářské práce:

Ing. Karel Borovička e-Brana

Datum zadání bakalářské práce: Termín odevzdání bakalářské práce: 14. května 2010

15. ledna 2010

prof. Ing. Simeon Karamazov, Dr. děkan

V Pardubicích dne 31. března 2010

Ing. Lukáš Čegan, Ph.D. vedoucí katedry

L.S.

#### **Prohlášení autora**

Prohlašuji, že jsem tuto práci vypracoval samostatně. Veškeré literární prameny a informace, které jsem v práci využil, jsou uvedeny v seznamu použité literatury.

Byl jsem seznámen s tím, že se na moji práci vztahují práva a povinnosti vyplývající ze zákona č. 121/2000 Sb., autorský zákon, zejména se skutečností, že Univerzita Pardubice má právo na uzavření licenční smlouvy o užití této práce jako školního díla podle § 60 odst. 1 autorského zákona, a s tím, že pokud dojde k užití této práce mnou nebo bude poskytnuta licence o užití jinému subjektu, je Univerzita Pardubice oprávněna ode mne požadovat přiměřený příspěvek na úhradu nákladů, které na vytvoření díla vynaložila, a to podle okolností až do jejich skutečné výše.

Souhlasím s prezenčním zpřístupněním své práce v Univerzitní knihovně.

V Pardubicích dne 10.8.2010

Tomáš Horák

#### **Poděkování**

Rád bych touto cestou poděkoval vedoucímu mé bakalářské práce Ing. Karlovi Borovičkovi za cenné rady a připomínky, za jeho čas, trpělivost a ochotu při zpracovávání této práce. Dále bych chtěl poděkovat mým rodičům za podporu během studia a tvorby bakalářské práce.

#### **Anotace**

Práce se zabývá uživatelským testováním webových stránek. Popisuje možný postup přípravy a průběh samotného testování. Navržená metodika je realizovaná na konkrétním případě testování. Teoretická část kromě metodiky testování obsahuje definice základních pojmů souvisejících s uživatelským testováním a procesem návrhu webové stránky.

#### **Klíčová slova**

uživatelské testování, použitelnost, scénář, návrh webu

#### **Title**

Web User Testing Methodology.

#### **Annotation**

This work deals with user testing of web pages. Describes a possible procedure for the preparation and conduct of the actual testing. The proposed methodology is implemented in the specific case of testing. The theoretical part of the testing methodology, in addition to definitions of basic concepts related to user testing and design process web pages.

#### **Keywords**

User Testing, Usability, Scenario, Web Design

## Obsah

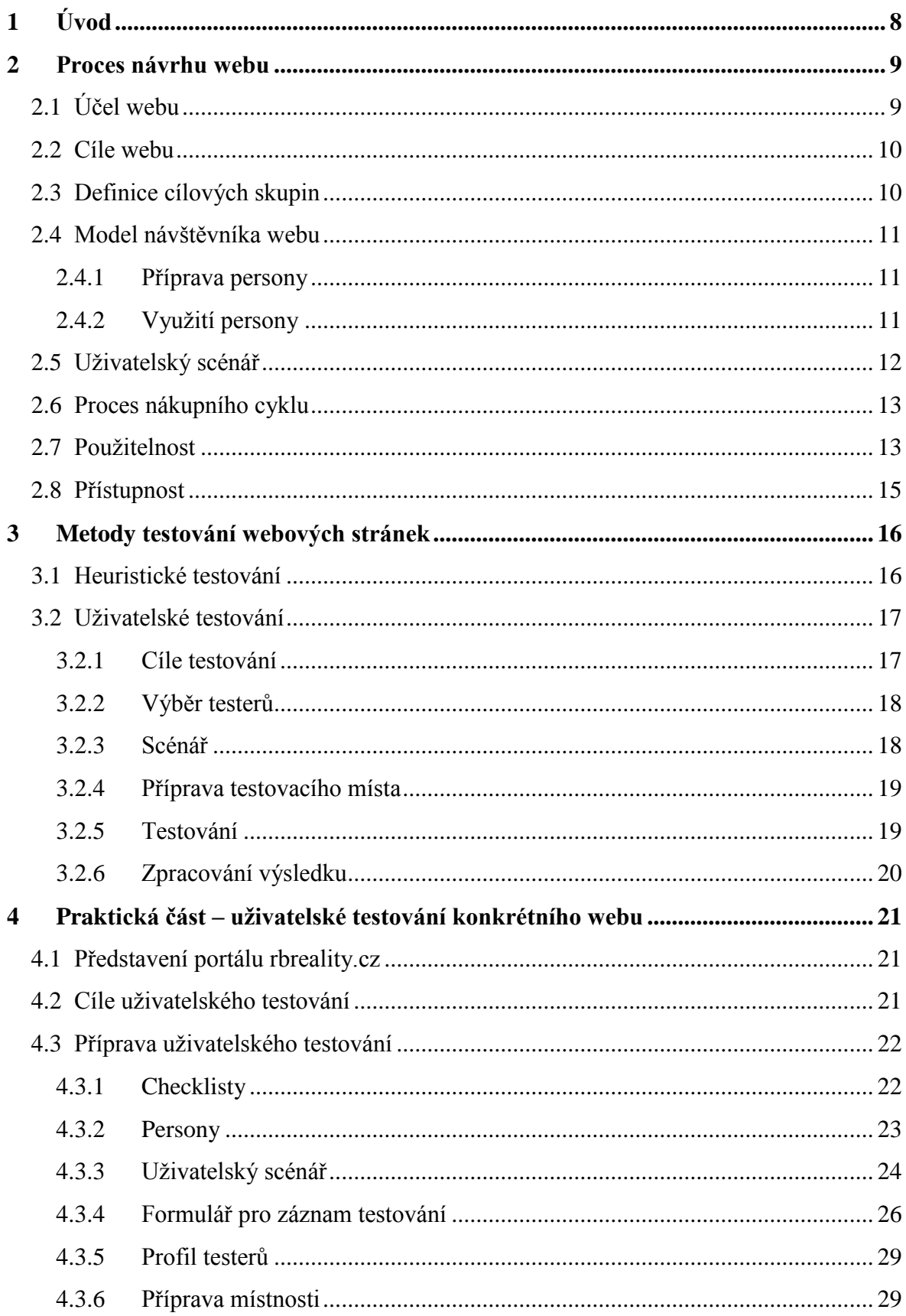

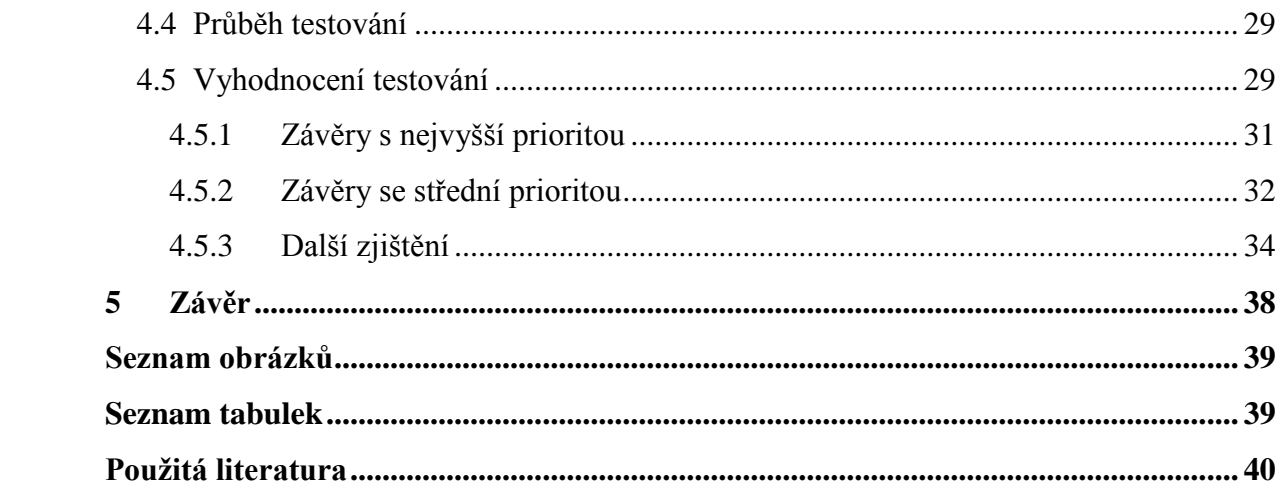

## <span id="page-8-0"></span>**1 Úvod**

Tato práce si klade za cíl stanovit obecně použitelné metodiky pro uživatelské testování webových stránek.

Teoretická část práce se nejprve zabývá definováním základních pojmů využívaných v oblasti návrhu webových stránek. Je zde popsán proces návrhu a tvorby webových stránek od počátečního shromáždění informací a stanovení cíle stránky až po testování použitelnosti vytvořené aplikace. Testování použitelnosti je věnována i další část, kde jsou popsány dvě základní metody – heuristické a uživatelské testování. Detailně popsaná je metodika uživatelského testování webu, na které je založena praktická část.

V praktické části jsou vytvořeny formuláře pro záznam testování, checklisty pro přípravu testování a scénář pro testování konkrétní webové stránky. Na závěr je popsán průběh uživatelského testování, analyzovány výsledky a navrženy řešení.

## <span id="page-9-0"></span>**2 Proces návrhu webu**

Vytvoření kvalitních a úspěšných webových stránek není jednoduché. Je třeba přemýšlet nad mnoha faktory. Zde uvedu základní body, na které nesmíme zapomenout při vývoji webových stránek. Tyto body jsou důležité i z hlediska následného testování webu.

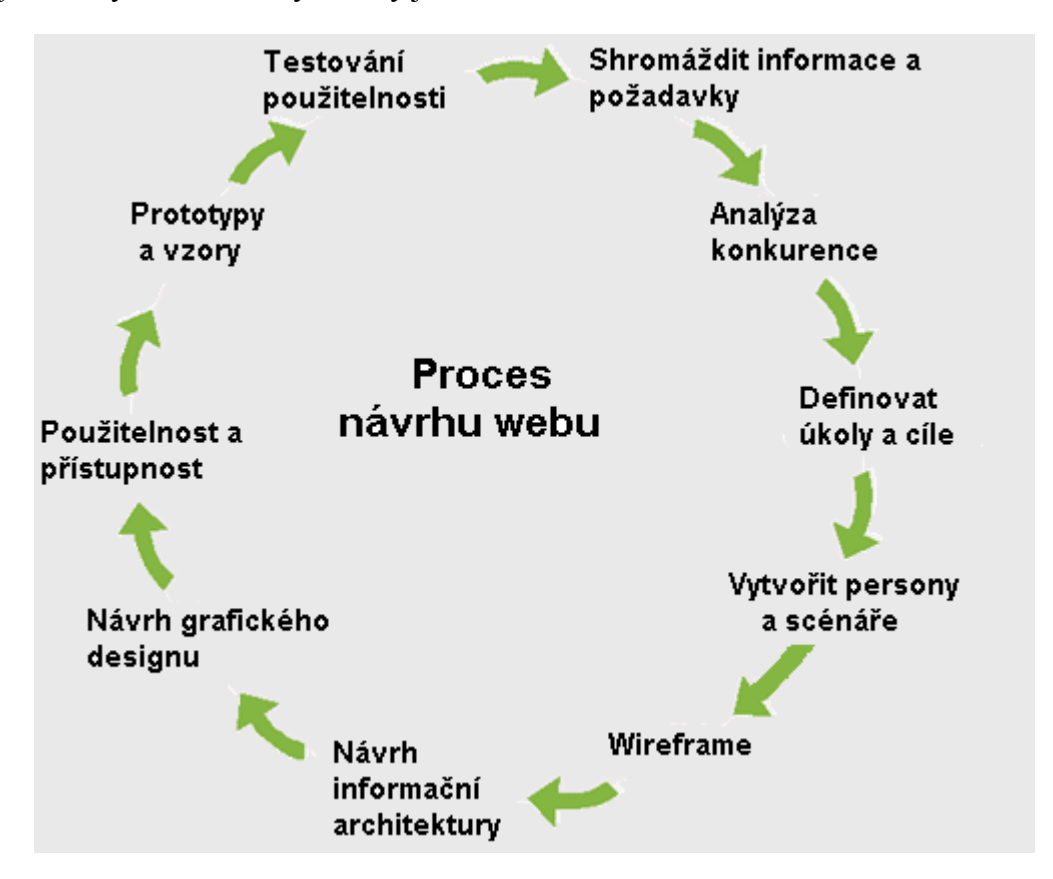

<span id="page-9-2"></span>**Obrázek 1 - Proces návrhu webu. Zdroj [\[12\]](#page-40-1)**

## <span id="page-9-1"></span>**2.1 Účel webu**

Každá webová prezentace má svůj účel. Tento účel je nutno stanovit hned v počátku návrhu webu. Typické příklady funkcí firemního webu:

- Poskytnutí základních informací o firmě  $\bullet$
- Budování značky na Internetu
- Zákaznická podpora  $\bullet$
- Přímý prodej
- Podpora prodeje  $\bullet$
- Komunikace
- Průzkum poptávky  $\bullet$

Pro měření efektivity webu se používají metriky, které se nazývají klíčové ukazatele výkonnosti (KPI). Pravidelným sledováním těchto měřitelných ukazatelů je hodnoceno, zda web funguje tak, jak má. Ukazatel KPI by měl být měřitelný v čase, jedině tak je možno zjistit změny a reagovat na ně. Důležité je definovat správné ukazatele, které

jsou pro konkrétní web zásadní. Splnění určitého cíle, jako je nákup nebo registrace, se nazývá konverze. Míra konverze je percentuální vyjádření celkového počtu návštěv k počtu konverzí. Příklady ukazatelů KPI:

Přímý prodej: obrat e-shopu, počet objednávek, průměrná hodnota objednávek, počet návštěvníků, kteří nedokončili vyplňování objednávkového formuláře.

Média: počet shlédnutých stránek během jedné návštěvy, celkový počet shlédnutých stránek, počet zákazníků, kteří si objednali předplatné.

Maloobchody: celkový výnos, průměrný výnos na jednu návštěvu, počet objednávek, průměrná hodnota objednávky[.\[1\]](#page-40-2)

#### <span id="page-10-0"></span>**2.2 Cíle webu**

Cíl webové prezentace musí být splnitelný, měřitelný a jasně specifikovaný pro určitý časový interval. Na základě cílů webové prezentace je možné stanovit pravidla, které slouží k měření úspěšnosti webové stránky. Porovnáváním požadovaných a dosažených hodnot pravidel lze zjistit úspěšnost webové stránky. V případě ne zcela úspěšných výsledků je nutno zjistit příčiny neúspěchu a provést nápravu.

Cíle webu lze definovat jako mikrokonverze. Zatímco konverzí jako je objednávka zboží je na webu pouze pár procent, mikrokonverze určují další cíle, které má návštěvník na webu provést. Mikrokonverze mohou být použity při uživatelském testování, kdy se z nich stávají zásadní úkoly pro průběh testování.

Příklady mikrokonverzí: přihlášení k newsletteru, detailní zobrazení produktu, vložení příspěvku do diskusního fóra, hodnocení produktu, registrace uživatele, přehrání videa.

#### <span id="page-10-1"></span>**2.3 Definice cílových skupin**

Cílová skupina je skupina lidí, které má oslovit nabídka webové stránky, tak aby se stali pravidelnými návštěvníky stránek. Webová prezentace má za úkol přesvědčit zákazníka, že tato nabídka je ta správná, kterou hledal.

Znalost cílové skupiny je důležitá k hlubšímu porozumění jejích potřeb. Definice cílových skupin se určuje v rámci marketingu firmy. Určováním cílových skupin se zjišťuje:

- Kdo je návštěvníkem webu jaké má návštěvník pohlaví, věk, zaměstnání a koníčky.
- Charakteristika návštěvníka za jakým účelem na web přišel, jaké má zkušenosti s Internetem, co ho na Internetu typicky zajímá.

Na základě těchto údajů lze webové stránky přizpůsobit cílové skupině návštěvníků. To vede k vyšší spokojenosti uživatelů a k efektivnějšímu splnění cílů webu.

## <span id="page-11-0"></span>**2.4 Model návštěvníka webu**

Vymezení konkrétní cílové skupiny může být dosti složité a je lepší představit si konkrétního modelového návštěvníka – tzv. personu. Persona je model fiktivního uživatele na základě reálných charakteristik. Persony pomáhají navrhnout web skutečně pro uživatele.

## <span id="page-11-1"></span>**2.4.1 Příprava persony**

Při přípravě persony je třeba získat informace, které mají vliv na chování lidí na webu. Nejlepší způsob je oslovení samotných uživatelů, podle kterých jsou definovány jejich zvyklosti, chování a potřeby. Samotnou výrobu persony je vhodné udělat na papír a mít ji stále při sobě. Nejdůležitější části při definování persony:

- $\bullet$  Osobní informace základní informace o uživateli jako je jméno, fotka, věk, pohlaví, bydliště, vzdělání, zájmy, povolání a finanční situace.
- Cíle, motivace a proces definice cílů, motivace a postupů při řešení úkolů.
- Očekávání a preference určení co persona v konkrétní situaci očekává a potřebuje, rozhoduje se podle ceny, způsobu dodání nebo metody platby?
- $\bullet$  Bariéry a osobní averze informace o problémech persony při využívání Internetu, co personě činí problémy, jaké situace nemá ráda a tím pádem raději vyhledá jinou nabídku.
- Znalost a používání technologií doplňková část, záleží vždy na konkrétním případu. Jedná se o znalost práce s Internetem. Jak často a z jakého důvodu používá persona Internet, znalost technologií, kde persona vyhledává na Internetu informace a jaké stránky často navštěvuje.

## <span id="page-11-2"></span>**2.4.2 Využití persony**

- Využití persony při testování webu
- Předání informací o návštěvnících skupinám pracujícím na tvorbě a propagaci webu, vedoucí k synchronizaci pracovních skupin.
- Zaměření se na konkrétní uživatele
- V případě rozhodování nad problémem lze uvažovat, jak by se rozhodla persona a vyřadit subjektivní pocit tvůrce
- Pomoc při volbě jazyka, kterému bude uživatel na stránkách rozumět [\[2\]\[10\]](#page-40-3)

## <span id="page-12-0"></span>**2.5 Uživatelský scénář**

Uživatelský scénář je slovní popis úkolů uživatele na webu. Uživatelské scénáře jsou krátké příběhy, které popisují chování lidí na webu v určitém kontextu. Uživatelský scénář se často spojuje s personami, kterým přiřazuje úkoly a úkony, které budou na webu řešit.

Dobře připravený uživatelský scénář umožní navrhnout web přesně pro lidi, kterým má být určen, pomůže respektovat jejich potřeby. Popisuje interakci, návaznost stránek na sebe. Uživatele totiž nezajímá struktura a uspořádání webu, plní pouze svůj úkol. Při navrhování se obvykle tvůrce dívá na web odděleně po jednotlivých stránkách a neřeší správnou návaznost kroků pro uživatele. Naopak uživatelský scénář se zaměřuje na úkoly uživatele.

Pokud uživatelské scénáře popisují většinu možných činností uživatelů na webu a jsou dostatečně obsáhlé, je možné podle nich sestavit kompletní funkcionalitu webu a také provádět testování. Testovat může sám návrhář webu procházením uživatelským scénářů, v tom případě se jedná o heuristické testování, nebo jsou uživatelské scénáře použity při uživatelském testování

## **Příklady uživatelských scénářů**

- Petr si na fanouškovském webu zjistil informaci, že právě vyšla hra FIFA 2011 a hned si přečetl recenzi a prohlédl obrázky. Rozhodl se, že si hru okamžitě objedná. Na Seznamu zadává do vyhledávače "FIFA 2011". Na naší stránce si chce pouze hru objednat, nezajímají ho další informace o hře, které už si přečetl na fanouškovských stránkách. Důležité pro něj je aby hra přišla co nejrychleji, protože už se nemůže dočkat, až si zahraje, proto se zajímá o způsoby dopravy. Pokud je s rychlostí dodání spokojen, hru objednává.
- Martina si chce ke svému notebooku pořídit pevný disk. Jelikož je laik tak  $\bullet$ na stránkách nejprve očekává pomoc při výběru toho správného disku. Po nastudování informací se rozhodne pro určitou velikost disku. Martina nemá moc financí, proto si chce vybrat co nejlevnější disk. Důležité pro ni je aby už po objednání nemusela používat Internet, ke kterému nemá přístup, proto hledá možnost kontaktu na mobilní telefon

## <span id="page-13-0"></span>**2.6 Proces nákupního cyklu**

Jedná se o složitý cyklus, během něhož se uživatel na webové stránky vrací opakovaně. Uživatel postupně zpřesňuje svůj záměr.

#### **4 fáze nákupního cyklu**

- Vnímání. V první fázi pocítí uživatel potřebu nebo nedostatek a tím pádem se začne zajímat o produkt, například o žehličku.
- Zvažování. V této fázi uživatel hledá obecné informace o produktu. Chce poznat existující nabídky na trhu a zvážit alternativy. Do vyhledávače zadává jednoduché dotazy s názvem produktu či typem. V našem případě "napařovací žehlička", nebo "žehlička ETA".
- Rozhodnutí. Jakmile uživatel prostuduje základní informace o produktu, rozhodne se o konkrétních vlastnostech, které vyžaduje a tím pádem upřesňuje dotazy ve vyhledávači. Příklad může být "napařovací žehlička s tlakem 5 barů". Uživatel porovnává konkrétní nabídky a cenu, za kterou je jednotlivé stránky nabízejí.
- Nákup. Poté co uživatel vybere konkrétní produkt a porovná cenové nabídky, provádí objednávku zboží. Vyhledává konkrétní typ zboží – "ETA Z1582C".

## <span id="page-13-1"></span>**2.7 Použitelnost**

Cílem uživatelského testování je zajištění použitelnosti webové stránky. Použitelnost je vlastnost, která je zásadní pro mnoho produktů. Můžeme ji hodnotit na objektech, které mají společnou vlastnost a to uživatelské rozhraní pomocí kterého je produkt ovládán. Jedná se o softwarové programy, zařízení v domácnosti nebo webové stránky. Použitelnost je vlastností tohoto rozhraní a hodnotí, jak snadno se ovládá. Obecně lze říct, že použitelnost spočívá v tom, že v dané chvíli dokáže uživatel za minimální čas a s vynaložením co nejmenšího úsilí dosáhnout cíle. Nejčastěji je tato vlastnost spojována s intuitivností. Požadujeme, abychom už při prvním seznámení s danou věcí věděli, nebo alespoň tušili jak ji začít správně používat[.\[3\]](#page-40-4)

#### **Použitelnost je definovaná pěti základními pilíři:**

Naučitelnost (Learnability) – Hodnotí jak snadné je pro uživatele provést úkol při prvním seznámení s prostředím. Definuje, zda uživatel chápe strukturu a ovládání.

Efektivita (Efficiency) – Určuje, jak rychle může uživatel provádět úkoly po seznámení se strukturou.

Zapamatovatelnost (Memorability) – Určuje, jak snadné je provádět úkol po delší době nepoužívání. Je-li prostředí zapamatovatelné, nemá uživatel problém i po delší době rychle si osvěžit ovládání a rychle přejít k plnění úkolu.

Chyby (Errors) – Určuje množství chyb, které uživatel udělá při plnění úkolu, jak jsou závažné a jak obtížné je napravení chyb.

Uspokojení (Satisfaction) – Individuální pocit uživatele, jak je spokojení s prostředím, ovládáním a dosaženými výsledky[.\[4\]](#page-40-5)

Použitelnost je nezbytnou vlastností pro přežití internetové stránky. Dobré webové stránky by měli být konstruovány tak, aby návštěvník pochopil, jak je má ovládat a aby našel potřebné informace. Jsou-li stránky nepoužitelné, uživatel odchází, protože je k dispozici mnoho jiných možností kde realizovat svůj cíl. Už při prvním vstupu se musí uživatel na stránce orientovat, nemusí dlouho přemýšlet nad strukturou a navigací.

Zde uvedu pro názornost několik základních pravidel pro použitelný web:

- $\bullet$  Hodnotný obsah návštěvníci nejvíce ocení užitečný text přímo k věci. Uživatele nebaví číst dlouhé odstavce a vybírat si z nich to podstatné.
- Jednoduchá struktura stránky zajistí přehlednost webu a tím snadné  $\bullet$ nalezení toho co uživatel hledá. Čím je web rozsáhlejší tím je kladen větší důraz na navigaci.
- Snadná dohledatelnost Kvalita obsahu, struktury a přístupnosti vůči  $\bullet$ vyhledávačům ovlivňuje pozici webu ve výsledcích hledání.
- Vhodný název domény Ideální je jednoduchý název s koncovkou .cz. Nevhodné jsou dlouhé názvy s velkou náchylností k překlepům a zapomenutí.
- Bezproblémové ovládání intuitivní a jednoduché ovládání, ošetření funkcí aby například při odeslání formuláře nevracely neošetřené chyby.
- $\bullet$ Dostupnost – rychlé načítání stránky, zajistit spolehlivý webhosting a provádět měření dostupnosti
- Rychlé vyhledávání
- Příjemná grafika [\[5\]](#page-40-6)

Při uživatelském testování je zkoumáno dodržování těchto pravidel. Pokud má tester v průběhu testování s něčím problém, je to zpravidla způsobeno nerespektováním pravidel použitelnosti při tvorbě webu.

## <span id="page-15-0"></span>**2.8 Přístupnost**

Přístupnost je vlastnost webu, který uživatelům neklade překážky při jeho efektivním používání. Přístupnost spadá pod obecnější vlastnost, kterou je použitelnost. Důvodem proč se bavit o přístupnosti je rozmanitost uživatelů Internetu. Uživatel Internetu může mít různé zábrany, které mu stěžují prohlížení webové stránky. Přístupný web umožňuje uživateli plnohodnotné používání. Přístupnost je stejně jako použitelnost ověřována uživatelským a heuristickým testováním[.\[6\]](#page-40-7)

## **Základní prvky přístupnosti, které jsou zkoumány uživatelským testováním:**

Obsah webových stránek je dostupný a čitelný

Pokud má uživatel vypnuté zobrazování obrázků, není ochuzen o žádnou informaci. Web je použitelný i bez kaskádových stylů. Barevné texty jsou dostupné i bez barevného rozlišení. Používání relativních jednotek velikosti písma.

#### Práci s webovou stránkou řídí uživatel

Obsah stránky se mění, pouze pokud o to uživatel žádá. Uživatel je vždy upozorněn před otevřením nového okna. Stránka nezabraňuje uživateli posouvat obsah.

Informace jsou srozumitelné a přehledné

Informace jsou sdělovány jednoduchým jazykem a srozumitelnou formou. Úvodní stránka popisuje smysl a účel webu.

#### Ovládání webu je jasné a pochopitelné

Název stránky je smysluplný a vystihuje její obsah. Navigační a obsahové informace jsou zřetelně odděleny. Každá stránka obsahuje odkaz na úvodní stránku a na stránku na vyšší úrovni v hierarchii webu.

#### Odkazy jsou zřetelné a návodné

Označení každého odkazu jasně popisuje jeho cíl. Odkazy jsou odlišeny od ostatního textu nejenom barvou. Upozornění v případě, že odkaz nevede na jinou webovou stránku ale například na dokument.

#### Kód je technicky způsobilý a strukturovaný

Kód odpovídá některému ze standardů jazyka HTML nebo XHTML, neobsahuje syntaktické chyby a je validní. V metaznacích je uvedena použitá znaková sada dokumentu[.\[7\]](#page-40-8)

## <span id="page-16-0"></span>**3 Metody testování webových stránek**

#### <span id="page-16-1"></span>**3.1 Heuristické testování**

Autory této metody testování jsou Jakob Nielsen a Rolf Molich, kteří ji prezentovali v roce 1990.

Princip heuristického testování spočívá v procházení webových stránek a porovnávání s obecnými pravidly použitelnosti webu, které musí splňovat. Testování provádí několik odborníků na použitelnost. Ti postupně hodnotí, zda stránky splňují určená pravidla. Testování by měli provádět samostatně, aby se navzájem neovlivňovali. Cílem testování je identifikovat problémy použitelnosti.

Výsledkem testování je seznam chyb a problémů odkazujících na pravidla použitelnosti a ohodnocení míry jejich závažnosti. Problémy jsou poté odstraňovány v pořadí od nejzávažnějších po drobné.

Výhodou heuristického testování je jeho snadná realizace oproti uživatelskému testování, kdy odpadá nutnost výběru vhodných uživatelů. Není zapotřebí speciálních prostor ani vybavení pro testování. Zapotřebí je pouze vhodný odborník.

V roce 1994 stanovil Jakob Nielsen deset pravidel použitelnosti, jež odpovídají obecně uznávaným principům použitelnosti a dal tak základ heuristickému testování.

#### **Deset pravidel použitelnosti Jakoba Nielsena**

Viditelnost stavu systému (Visibility of system status) Účel webu a jeho možnosti by měli být vždy vidět.

Spojení mezi systémem a reálným světem (Match Between System and the Real World) Systém by měl být psaný srozumitelným jazykem pro cílového uživatele. Omezit odborné termíny, kterým by nemusel rozumět.

Uživatelská kontrola a svoboda (User Control and Freedom) Uživatelé při práci se systémem dělají chyby a potřebují proto únikový východ pro návrat do předchozího stavu. Podpora funkcí domů, vpřed a vzad.

Konzistence a standardizace (Consistency and Standards) Uživatelé by neměli být nuceni přemýšlet, jestli různé termíny znamenají totéž.

Prevence chyb (Error Prevention) Lepší než dobré chybové hlášení je bezpečný systém, který předchází vzniku problému. Zavedení potvrzení kroku během akce, která vyvolává množství chyb.

Rozpoznání místo vzpomínání (Recognition Rather then Recall) Uživatel by neměl být nucen pamatovat si během provádění operací v systému jakékoliv instrukce. Vše musí být dobře viditelné na obrazovce, nebo snadno zjistitelné.

Flexibilní a efektivní použití (Flexibility and Efficiency of Use) Umožnit uživatelům znalých systém urychlit práci pomocí zkratek.

Estetický a minimalistický design (Aesthetic and Minimalist Design) Dialogy nemusí obsahovat informace, jež nejsou nezbytně nutné. Nepotřebné informace zabírají místo důležitým.

Pomoc uživatelů poznat, pochopit a vzpamatovat se z chyb (Help users recognize, diagnose and Recover from Errors)

Chybové hlášení by měly být uváděny ve srozumitelném jazyce a měly by navrhovat řešení.

Nápověda a dokumentace (Help and Dokumentation) Složitější systémy musí poskytovat nápovědu, která je dostupná v každém okamžiku a vysvětluje konkrétní krok i celou službu[.\[8\]](#page-40-9)

## <span id="page-17-0"></span>**3.2 Uživatelské testování**

Nejpoužívanější metoda, která zkoumá chování uživatelů na webu. Uživatelské testování podává informace o problémech použitelnosti webových stránek. Uživatelské testování webu probíhá se vzorkem reálných uživatelů, kterým jsou zadávány předem připravené úkoly, které jsou popsány ve scénáři testování. Jedná se o kvalitativní metodu, k testování stačí 5-8 uživatelů. Provádět testování se doporučuje co nejčastěji v průběhu tvorby a návrhu webu. Již od počátku vývoje stránky tak posouvá tvorbu tím správným směrem a zavčas odhalí nedostatky.

#### <span id="page-17-1"></span>**3.2.1 Cíle testování**

Pro každou podskupinu cílových zákazníků je cíl webu rozdílný. Před testováním je důležité určit cíl pro každou skupinu. Na základě těchto informací jsou identifikovány základní prvky a procesy, které slouží k dosažení cílů. Na tyto prvky je během samotného testování kladen největší důraz. Vhodné je určit priority jednotlivých cílů vzhledem k cílům ostatním. Uživatelské testování ověřuje, zda je web přístupný, použitelný a uživatelsky přívětivý.

Cílem testování je odhalit špatně použitelné části webu, zlepšit použitelnost celých stránek a zlepšit obchodní výsledky webu. Při testování v průběhu tvorby webu je cílem získat podněty pro další vývoj. Zjistit užitečnost a srozumitelnost webu a vylepšit slabá místa ještě předtím, než je web dokončen.

Výhodou uživatelského testování je, že se jedná o levnou a jednoduchou metodu, kterou může provést prakticky kdokoliv.

#### <span id="page-18-0"></span>**3.2.2 Výběr testerů**

Většina testerů by měla být z cílové skupiny uživatelů webových stránek. Na druhou stranu je dobré zaměřit pozornost i na jiné uživatele, kteří na stránku narazí náhodně a budou ji chtít využít. Je vhodné vybrat různě pokročilé uživatele Internetu. Každá skupina narazí na jiný druh problému. Úroveň znalostí uživatelů hodnotíme podle zkušeností s Internetem, zda už uživatelé nakupovali na e-shopu, jestli zboží objednávají na dobírku, platí kartou, nebo využívají některý internetový platební systém (PayPal, Money Bookers, PaySec).

Doporučený počet testerů je  $5 - 8$ . Je vyzkoušeno, že s tímto počtem uživatelů se odhalí drtivá většina problémů webu a při větším počtu uživatelů jsou odhalovány znovu stejné chyby, případně i další ne tak podstatné chyby. Na následujícím obrázku vidíme jak vztah mezi počtem testerů a procentem zjištěných nedostatků definoval Jakob Nielsen.

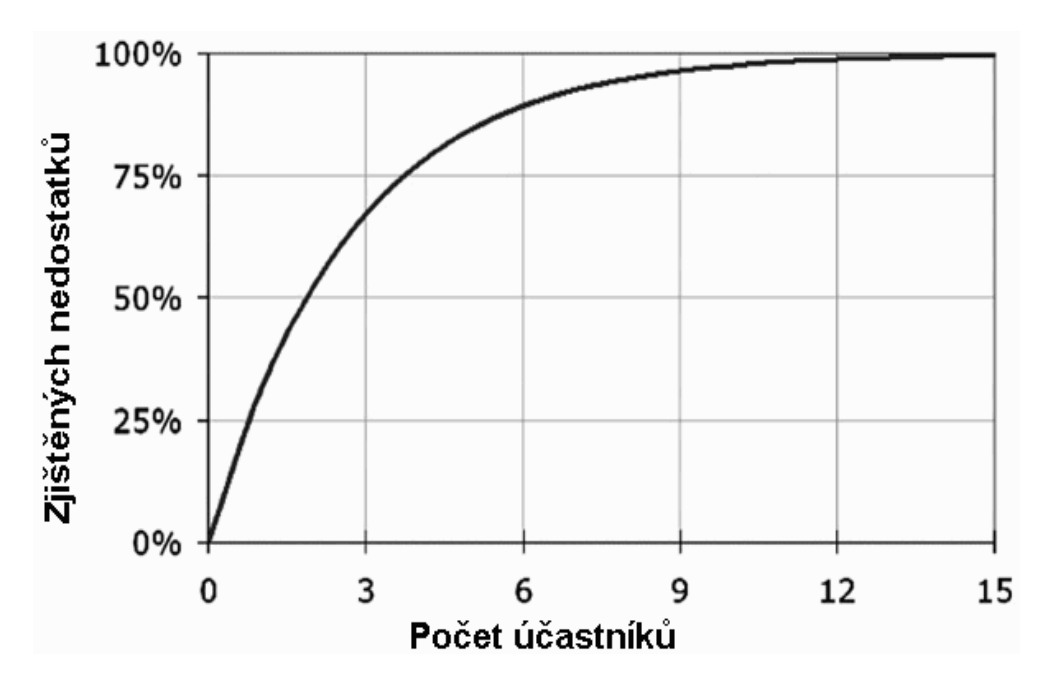

**Obrázek 2 - Vztah mezi počtem účastníků a procentem odhalených nedostatků. Zdroj [\[14\]](#page-40-10)**

#### <span id="page-18-2"></span><span id="page-18-1"></span>**3.2.3 Scénář**

Testování webu probíhá dle předem připraveného scénáře, který obsahuje seznam úkolů pro uživatele. Obvyklé je zahrnutí standardních činností typických pro konkrétní web. Typické úkoly jsou například objednávka zboží, přihlášení do systému nebo nalezení informace na stránkách. Samozřejmostí je provedením zkušebního testu před samotným testováním a případné následné doladění otázek. U každého úkolu je důležitý cíl, vědět čeho chceme pomocí testování dosáhnout. Úkoly by měli začínat obecnými a jednoduššími dotazy a postupně přecházet v rozsáhlejší a konkrétnější. Ne všechny úkoly musí začínat na úvodní stránce webové prezentace.

#### <span id="page-19-0"></span>**3.2.4 Příprava testovacího místa**

Místnost kde probíhá testování, by měla být v klidném prostředí, kde nebudou účastníci testování rušeni. Není třeba žádné speciální vybavení místnosti. Postačit by měli 2-3 židle pro testera, moderátora a případně pozorovatele a jeden počítač s připojením k Internetu.

Celé sezení je nahráváno na kameru, aby mohl být průběh testů zpřístupněn více lidem. Kamera by měla snímat monitor, zaznamenávat pokyny moderátora a komentáře uživatele. Alternativou k zaznamenávání průběhu sezení na kameru je použití speciálního softwaru, který zaznamená veškeré dění na monitoru. Výhodou je, že na rozdíl od kamery v testerovy nevyvolává pocit, že ho někdo sleduje. Počítač, na kterém proběhne testování, je nutné doplnit o všechny nejrozšířenější internetové prohlížeče (Internet Explorer, Mozilla Firefox, Google Chrome, Opera), aby si tester vybral ten, na který je zvyklí. Je vhodné vytvořit před testováním nové uživatelské schéma a vyčistit v prohlížečích cookies. Cookies je nutné mazat i v průběhu testování mezi jednotlivými sezeními.

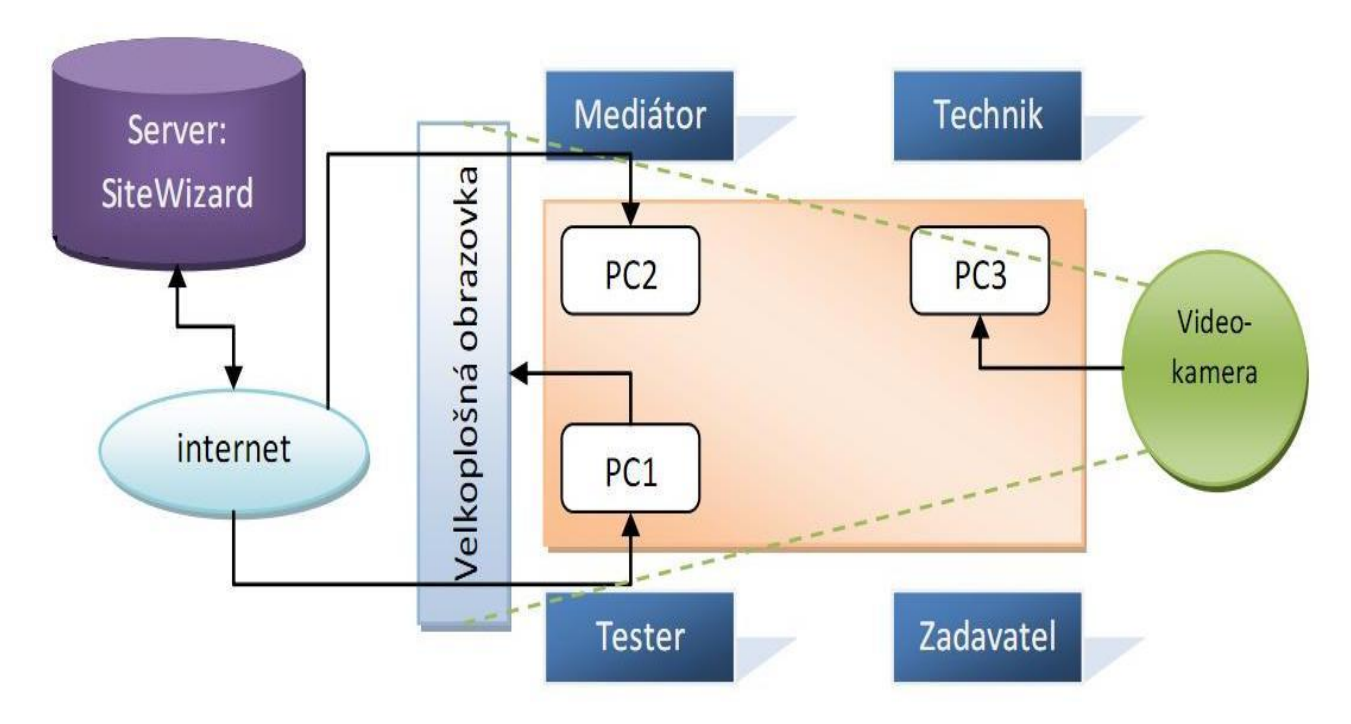

<span id="page-19-2"></span>**Obrázek 3 - Schéma testovacího místa**

**Obrázek 4 - Schéma testovacího místa**

#### <span id="page-19-3"></span><span id="page-19-1"></span>**3.2.5 Testování**

Testování probíhá jednotlivě s každým testerem. Přítomen je pouze tester, moderátor a případně jeden zapisovatel. Větší počet lidí by mohl rušit a znervózňovat uživatele. Doporučená doba je maximálně 30 minut, ale záleží na rozsahu webu. Při delším testování je vhodné udělat přestávku, tester může ztrácet soustředění.

Na začátku sezení je uživatel informován o důvodech testování a ujištěn že je testována webová stránka a nikoliv jeho schopnost práce s Internetem. Uživatel je dotázán na jméno, znalost práce s Internetem, zkušenosti s nakupováním na Internetu a oblíbené servery. Pokud je sezení nahráváno na videokameru, je o tom uživatel informován a vyžádán jeho souhlas. Ještě před zahájením testování je uživatel vyzván, aby přemýšlel nahlas, postupoval pomalu a pokud něčemu nebude rozumět, aby se zeptal. Tester je vyzván, aby si vybral svůj oblíbený internetový prohlížeč.

Testování je prováděno formou dialogu mezi moderátorem a testerem. Moderátor zadává úkoly a pokládá otázky uživateli. Během sezení si moderátor dělá poznámky o průběhu testování na papír. Moderátor by měl podporovat testery, aby přemýšleli nahlas a popisovali, proč a jak se na stránce pohybují. Neměl by testerům napovídat a navádět je k tomu, co by rád slyšel. Dále by měl odhadnout okamžik, kdy tester začne mít problém a neví jak dál. V tu chvíli je nejlepší, zeptat se testera s čím konkrétně má problém a přejít k plnění dalšího úkolu.

Na závěr je testerovy položena otázka, zda ho web zaujal a jak na něho působil jako celek. Dále je možno zjistit zapamatovatelnost stránky požádáním testera, aby načrtl prvky titulní stránky, tak jak si je pamatuje. Následuje otázka, zda se tester cítil pohodlně, nebo ho napadají vylepšení jak testování vylepšit. Konečně se moderátor s testerem rozloučí a vyplatí odměnu za účast, pokud byla sjednána.

## <span id="page-20-0"></span>**3.2.6 Zpracování výsledku**

Řeší se problémy, se kterými se tester během testování potýkal. Výsledky je vhodné zpracovat hned po skončení testování, kdy má moderátor průběh testování v živé paměti. Pokud testeři navrhli případná řešení a návrhy zlepšení, je vhodné tyto připomínky vzít v úvahu. Mezi výsledky se pak řadí chybovost, splnitelnost úkolů, čas při zpracování úkolů, úspěšnost a individuální spokojenost. Výsledky se řadí do skupin podle priority od nejzávažnějších problémů po ty méně důležité. Jednou z možností je výsledky zpracovat do přehledné tabulky, ve které jsou zaznamenány všechny problémy zjištěné během uživatelského testování, důležitost problémů a náročnost implementace. Důležitost problémů a náročnost implementace jsou v tabulce reprezentovány číselnými hodnotami od nízkých po nejzávažnější problémy.

<span id="page-20-1"></span>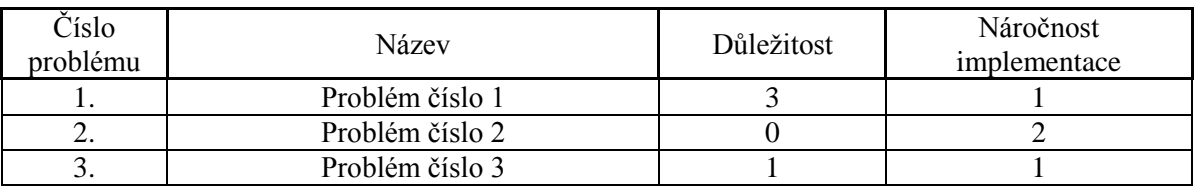

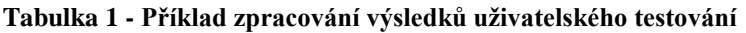

## <span id="page-21-0"></span>**4 Praktická část – uživatelské testování konkrétního webu**

#### <span id="page-21-1"></span>**4.1 Představení portálu rbreality.cz**

RB reality je realitní portál, na kterém jsou prezentované nabídky realitních kanceláří z České republiky. Registrace realitních kanceláří a prezentace realit na portálu je zdarma. Zdroj financování portálu je z doplňkových služeb. Portál provozuje také poradnu a odborné články jako službu pro veřejnost.

Pro realitní kanceláře je inzerce realit zdarma a tudíž na portále vystavují maximální množství nabídek. Portál má více způsobů jak mohou realitní kanceláře posílat své nabídky a tudíž se dokáže přizpůsobit.

Druhotný cíl webu je pomoc těm, kteří hledají vhodnou realitní kancelář pro prodej nebo ocenění své nemovitosti. Portál si sbírá všechny reference těch, kteří využili služeb skrze náš portál, a na základě toho sestavuje hodnocení realitních kanceláří. Portál provozuje bezplatnou poradnu s hodnocením kvalit odpovědi a možnou diskuzí přímo s odborníky z realitního trhu.

#### <span id="page-21-2"></span>**4.2 Cíle uživatelského testování**

Hlavním cílem uživatelského testování bylo odhalit chyby bránící lepší použitelnosti webu. Po provedení uživatelského testování měly být doporučeny úpravy, které by dále zvýšily použitelnost webu.

Oblasti testování použitelnosti:

- Formulář pro filtrování nemovitostí
- Stránka s detailem nemovitosti
- Prodej nemovitosti
- Poptávka po nemovitosti
- Seznam realitních kanceláří  $\bullet$
- Úvodní stránka webu

## <span id="page-22-0"></span>**4.3 Příprava uživatelského testování**

## <span id="page-22-1"></span>**4.3.1 Checklisty**

Checklist, neboli seznam úkolů, slouží k hladké přípravě uživatelského testování. Je v něm popsán konkrétní postup, který provedeme před samotným testováním. Body z checklistu jsou plněny jeden po druhém a po dokončení úkolu je v prostředním sloupci krok označen jako dokončený. Splněním všech bodů checklistu je zaručena dostatečná příprava před uživatelským testováním s tím aby se na nic nezapomnělo.

| Název                               | Splněno | Postup                                                                                                    |
|-------------------------------------|---------|----------------------------------------------------------------------------------------------------|
| Příprava uživatelského<br>testování |         | Vytvořit scénář<br>7x vytisknout scénář (5x tester, moderátor,<br>pozorovatel)<br>Vytvořit formulář pro záznam testování<br>10x vytisknout formulář pro záznam testování<br>(pro 5 testerů, každé sezení zaznamenává<br>moderátor a pozorovatel) |
| Nábor testerů                       |         | Zajistit požadovaný počet testerů<br>Sjednat čas schůzky<br>Informovat o místě konání<br>Dohodnout případnou odměnu                                                                                                    |

<span id="page-22-2"></span>**Tabulka 2 - Checklist pro přípravu testovacích scénářů, formulářů pro záznam testování a zajištění testerů**

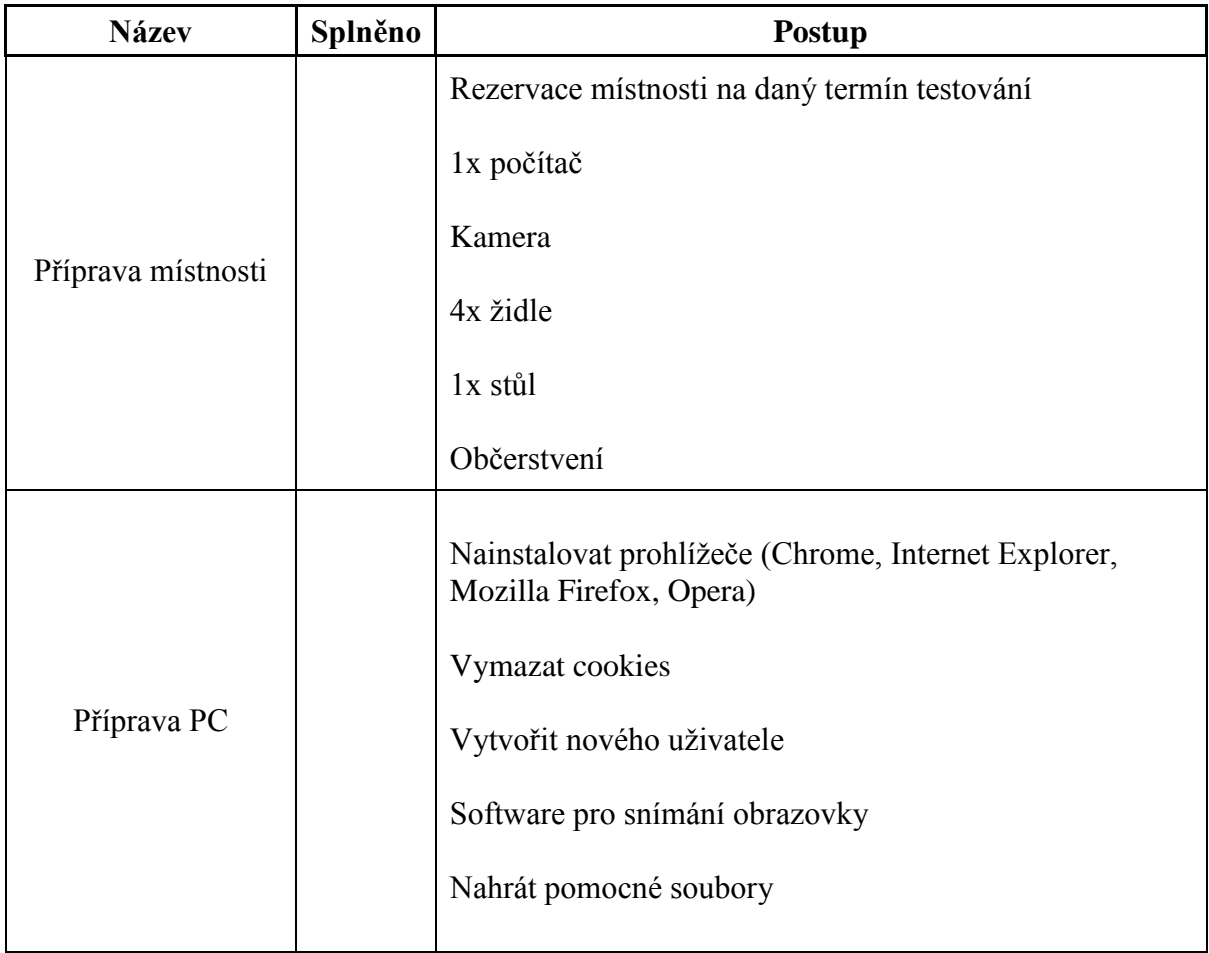

## <span id="page-23-2"></span>**Tabulka 3 - Checklist pro přípravu místnosti ve které bude testování probíhat a přípravu počítače.**

## <span id="page-23-0"></span>**4.3.2 Persony**

Pro účel testování webu www.rbreality.cz byla vytvořena jedna persona. Ta byla využita při tvorbě scénáře a také při výběru testerů.

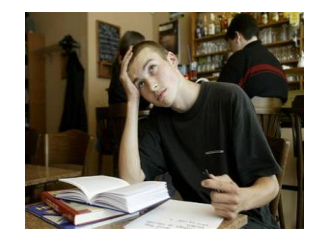

- Martin, 20 let, současné bydliště Trutnov
- Svobodný, má 3 nejlepší kamarády
- Od podzimu bude studovat na Univerzitě v Pardubicích spolu s kamarády

#### **Obrázek 5 - Persona Martin. Zdro[j \[13\]](#page-40-11)**

- <span id="page-23-1"></span>Martin hledá ubytování v okolí školy, chce, aby bydleli všichni ve stejném bytě
- Volný čas tráví sportem, zajímá se o byt, kde bude v blízkosti sportovní hřiště

## <span id="page-24-0"></span>**4.3.3 Uživatelský scénář**

Scénář byl vytvořen na základě definovaných cílů testování a persony. Otázky jsou navrženy tak aby bylo zajištěno testování co možná největšího rozsahu a funkcí webových stránek. Vytvořený scénář zkontroloval a potvrdil zadavatel testování společnost eBrána.

## **Úvod**

- Představení účastníků sezení.
- Představení účelu sezení coby testování použitelnosti webu.
- Testování provádíme proto, abychom poznali chování skutečných uživatelů a mohli určit chyby webu v přístupu k uživateli. V žádném případě nezjišťujeme schopnosti testera.
- Seznámení s průběhem testování, v čem bude spočívat a co se od testerů  $\bullet$ očekává.
	- o Moderátor zadává úkoly.
	- o Tester přemýšlí nahlas kam se dívá, na co chce kliknout, proč?
	- o Pokud něčemu nerozumíte, chcete si udělat přestávku, řekněte to.
- Obecné dotazy:
	- o Jak často používáte Internet?
	- o K čemu Internet především používáte?
	- o Oblíbené servery?
	- o Nakupujete na Internetu?
- Nechat testera vybrat si prohlížeč (Explorer, Firefox, Chrome, Opera)

## **Situace**

Představte si, že jste byl (a) právě přijat (a) ke studiu na Univerzitě Pardubice společně se svými třemi kamarády. Začnete zjišťovat možnosti ubytování, které se nabízejí. Koleje zavrhnete, protože starší kolegové vám poradili najít podnájem. Oproti kolejím nabízí nesporné výhody v čele s nižší cenou. Dále vám kamarád poradil adresu www.rbreality.cz

## **Úkoly**

- Spolu s kamarády si chcete pronajmout byt v místě studia, jaké parametry  $\bullet$ budete od pronájmu vyžadovat a jak budete postupovať?
	- o Nalezněte konkrétní nabídku pronájmu.
	- o Je v bytě zajištěno připojení k Internetu?
	- o Zjistěte kontakt na realitního makléře konkrétní nemovitosti.
	- o Odešlete dotaz makléři.
	- o Dokážete se dostat zpět na úvodní stránku webu?
	- o Máte facebook? Vložte tam odkaz
- Nenalezli jste vyhovující nabídku. Je nějaká možnost vložit poptávku po nemovitosti?
	- o Jakým způsobem budete informováni o nabídkách?
- Svůj dosavadní byt chcete nabídnout k pronájmu.
- Zdědili jste chatu po babičce, kterou však musíte prodat, abyste měli peníze na studium. Jak budete postupovat?
	- o Najděte kontakt na realitní kancelář v okolí místa, kde prodáváte chatu.
- o K čemu slouží tlačítko "přidat do schránky" u nabízených realit? Přidejte libovolnou položku do schránky a nalezněte schránku.

# **Závěr**

- o Jak na Vás web zapůsobil?
- o Poděkování za testování.
- o Rozloučení.

## <span id="page-26-1"></span><span id="page-26-0"></span>**4.3.4 Formulář pro záznam testování**

#### **Tabulka 4 - informace o testování**

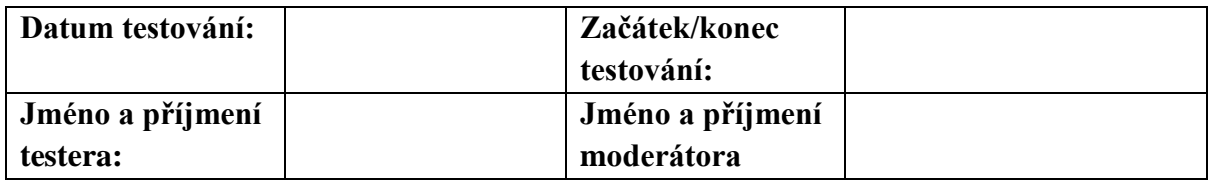

#### **Úvodní poznámky:**

- Představení účastníků sezení
- Dotaz na jméno a znalost práce s Internetem
- testujeme webovou stránku, nikoliv testera
- nechat testera si vybrat prohlížeč (Explorer, Firefox, Chrome, Opera)
- nechť tester postupuje pomalu s rozvahou, v případě nejasností s úkolem ať se zeptá
- naším cílem je zjistit, jak se testerům pracuje s webem, jestli dokážou najít a využít jeho možnosti a jestli to jde jednoduše.

## **Splnění úkolu:**

- **0** uživatel nebyl schopen dokončit úkol
- 1 uživatel dokončil úkol nápovědou/pomocí moderátora
- **•** 2 uživatel dokončil úkol jinou cestou, než je standardní postup
- 3 uživatel dokončil úkol standardním postupem

## **Hodnocení přímé cesty:**

- **0** uživatel nedokončil úkol
- 1 uživatel dokončil úkol za velice dlouhou dobu (4 a více zbytečných kliknutí myší)
- 2 uživatel dokončil úkol pomaleji (2 3 kliknutí myší navíc)
- **3** uživatel dokončil úkol rychle (0 1 kliknutí myší navíc)

1. Spolu s kamarády si chcete pronajmout byt v místě studia, jaké parametry budete od pronájmu vyžadovat a jak budete postupovat?

<span id="page-27-0"></span>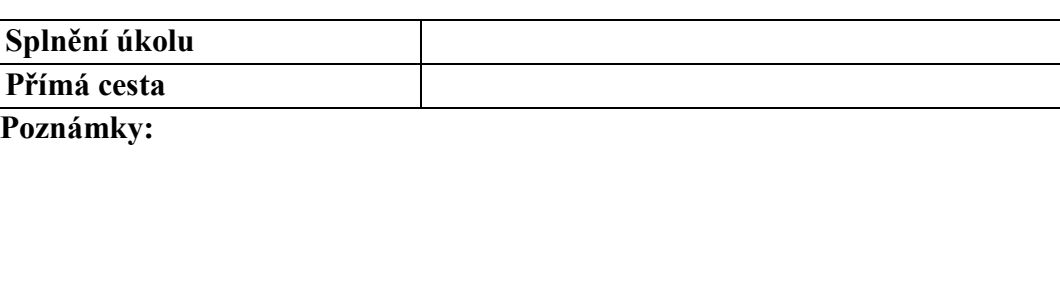

#### **Tabulka 5 - Úkol č. 1**

- o Nalezněte konkrétní nabídku pronájmu.
- o Je v bytě zajištěno připojení k Internetu?
- o Zjistěte kontakt na realitního makléře konkrétní nemovitosti.
- o Odešlete dotaz makléři.
- o Dokážete se dostat zpět na úvodní stránku webu?
- o Máte facebook? Vložte tam odkaz.
- 2. Nenalezli jste vyhovující nabídku. Je nějaká možnost vložit poptávku po nemovitosti?

#### **Tabulka 6 - Úkol č. 2**

<span id="page-27-1"></span>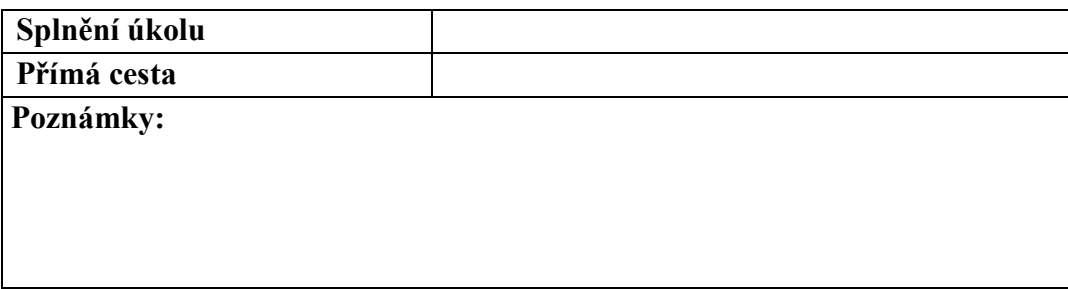

- Jakým způsobem budete informováni o nabídkách?  $\bullet$
- 3. Svůj dosavadní byt chcete nabídnout k pronájmu.

#### **Tabulka 7 - Úkol č. 3**

<span id="page-27-2"></span>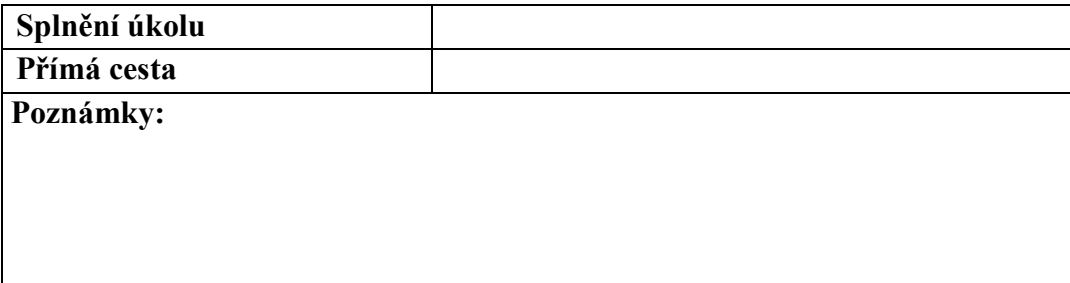

4. Zdědili jste chatu po babičce, kterou však musíte prodat, abyste měli peníze na studium. Jak budete postupovat?

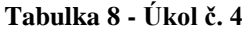

<span id="page-28-0"></span>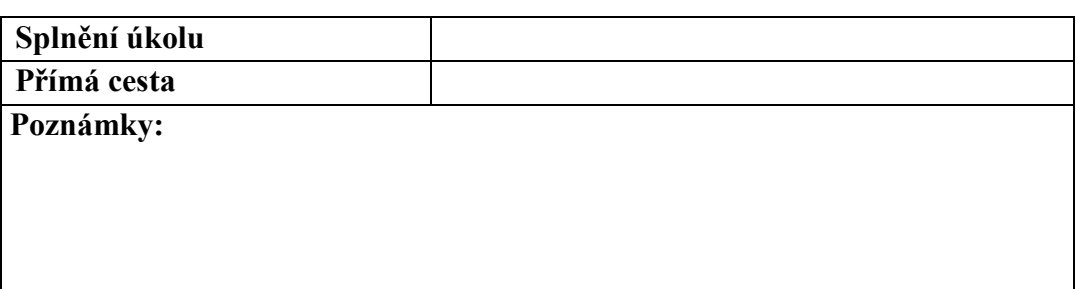

o Najděte kontakt na realitní kancelář v okolí místa, kde prodáváte chatu.

5. K čemu slouží tlačítko "přidat do schránky" u nabízených realit? Přidejte libovolnou poloţku do schránky a nalezněte schránku.

#### **Tabulka 9 - Úkol č. 5**

<span id="page-28-1"></span>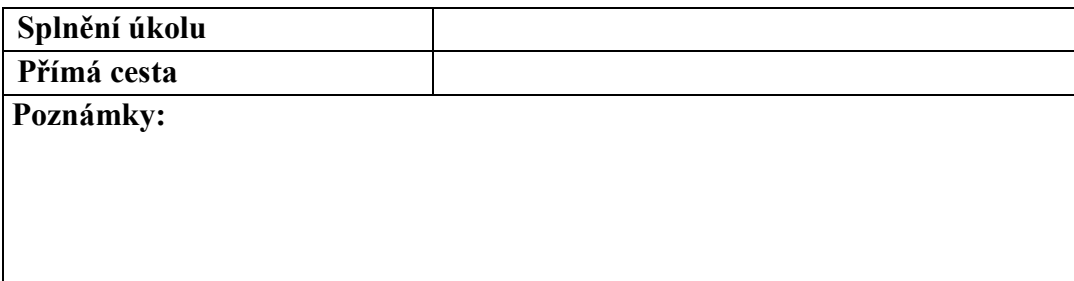

## <span id="page-29-0"></span>**4.3.5 Profil testerů**

Sezení se zúčastnili 4 testeři ve věku 23-30 let. Testeři byli vybráni na základě persony, jednalo se tedy o studenty vysoké školy, kteří si pronajímají byt. Jeden tester byl méně zkušený, dva testeři středně zkušení a jeden pokročilý uživatel (pokročilejší znalosti práce s Internetem, tvorba webových stránek).

## <span id="page-29-1"></span>**4.3.6 Příprava místnosti**

Místnost pro testování byla rezervována v dostatečném předstihu. Vybavení místnosti bylo dostatečné, proto nebylo třeba zajišťovat nábytek z jiné místnosti. V místnosti byla i velká LCD televize na které bylo promítáno testování z notebooku. Zajistit tak bylo nutné pouze kameru pro snímání obrazovky a notebook, na kterém pracoval tester.

## <span id="page-29-2"></span>**4.4 Průběh testování**

Testování proběhlo v kanceláři společnosti eBrána v Pardubicích. Samotnému testování byl přítomen vedoucí bakalářské práce, který sezení moderoval, tester a já coby zapisovatel poznámek.

Průběh testování proběhl bez jakýchkoliv komplikací. Během testování byl lehce poupraven scénář testování, abychom testery navedli k filtrování a řazení zobrazovaných výsledků. Rozsah scénáře, tedy 5 úkolů a několik podotázek se ukázal být ideální vůči stanovenému času na jedno sezení 20-30 minut. Testování bylo nahráváno na kameru a také byla snímána obrazovka notebooku pomocí speciálního softwaru. Tyto nahrávky pomohli při analýze výsledků a návrhu řešení.

## <span id="page-29-3"></span>**4.5 Vyhodnocení testování**

Zjištěné problémy během testování jsou nejprve popsány v tabulkách a ohodnoceny mírou závažnosti problému a náročností na jejich opravu. Tabulky jsou rozděleny na tři kategorie podle závažnosti problému od největších po méně závažné. V další části jsou popsány detailněji a doporučeny některé kroky k nápravě.

Důležitost problému je v tabulkách ohodnocena mírou 0 až 3 od nejnižší po nejvyšší.

Náročnost implementace řešení je v tabulce ohodnocena mírou 0 až 3 od nejnižší po nejvyšší.

## **Tabulka 10 - Seznam zjištění s nejvyšší prioritou**

<span id="page-30-0"></span>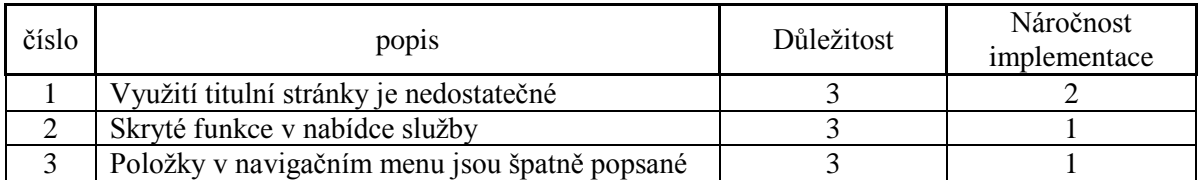

## **Tabulka 11 - Seznam zjištění se střední prioritou**

<span id="page-30-1"></span>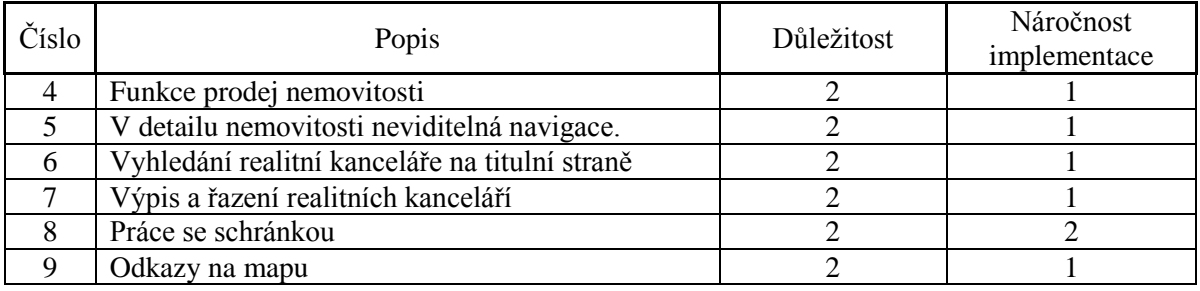

## **Tabulka 12 - Seznam dalších zjištění**

<span id="page-30-2"></span>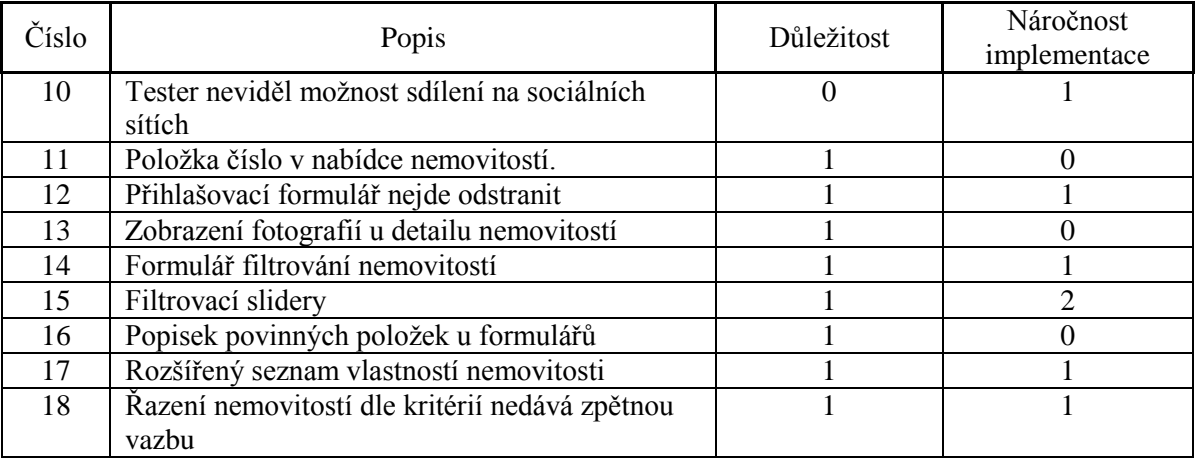

## <span id="page-31-0"></span>**4.5.1 Závěry s nejvyšší prioritou**

# **1. Využití titulní stránky uživateli je nedostatečné.**

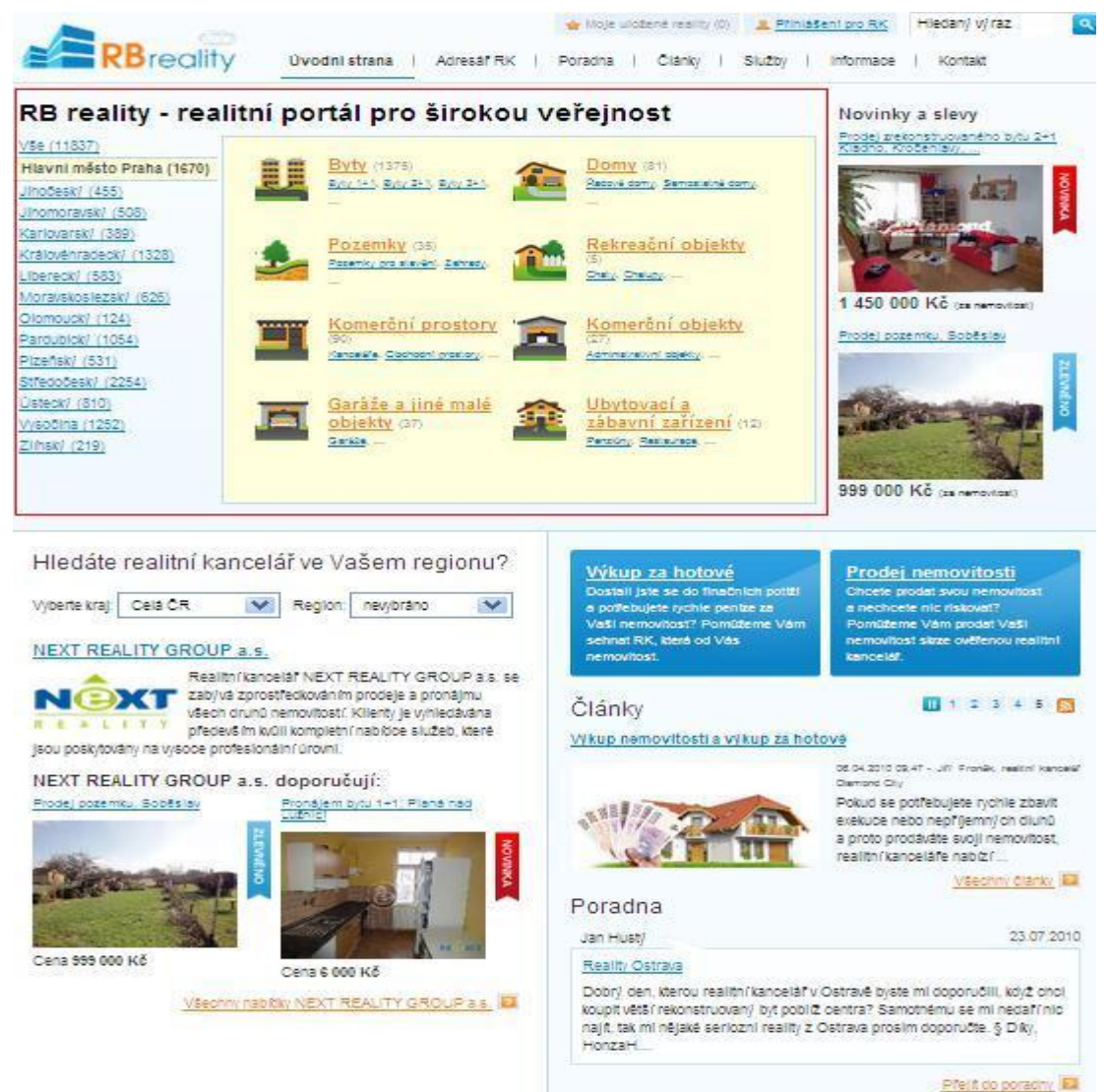

#### <span id="page-31-1"></span>**Obrázek 6 - Screenshot titulní stránky**

Jak je vidět na Obrázku 5, uživatelé na titulní stránce používají pouze červeně orámovanou oblast s nabídkou nemovitostí. Ostatní funkce na titulní stránce zůstali uživateli bez povšimnutí. Úplně bez zájmu zůstala oblast "Novinky a slevy". Modrých panelů výkup za hotové a prodej nemovitosti si všiml jeden tester až po chvíli, kdy se na určené místo dostal pomocí navigačního menu.

**Doporučení:** Doporučil bych zamyslet se nad uspořádáním titulní stránky, promyslet jaké části jsou pro uživatele opravdu podstatné a vyhledává je na stránkách nejvíce.

#### **2. Skryté funkce v nabídce služby**

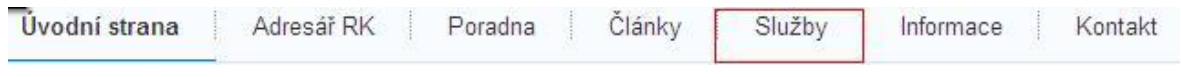

#### **Obrázek 7 - navigační menu**

<span id="page-32-1"></span>Uživatelé, kteří měli za úkol otestovat některou z možností v záložce služby (Prodej nemovitosti, vložit poptávku po nemovitosti) ani v jednom případě nezamířili okamžitě do této záložky. Název této záložky je velmi nejasný a neintuitivní.

**Doporučení:** Doporučil bych přejmenovat záložku služby a vytvořit rozbalovací menu, ve kterém budou možnosti z tohoto odkazu uvedeny. Dále myslím, že odkazy na tyto služby by měli být umístěny viditelně na hlavní stránce.

## **3. Položky v navigačním menu jsou špatně popsané**

Tento bod souvisí s předchozí částí. Tím, že jsou položky špatně popsané, uživatelé nemohou najít funkce, o které se zajímají. Důkazem může být to, že při každém zadání úkolu tester nejprve přešel na titulní stranu a pokud nenalezl funkci tam, až poté začal hledat v navigačních položkách.

## <span id="page-32-0"></span>**4.5.2 Závěry se střední prioritou**

#### 4. **Funkce prodej nemovitosti**

Nabídka jménem "Prodej nemovitosti" umožňuje prodat i pronajmout nemovitost. Určitě doporučuji přejmenovat tuto funkci.

Další problém vidím v tom, že odesílání formuláře je nevěrohodné a neintuitivní. Klient netuší komu je formulář odeslán a co bude následovat po odeslání. Text předcházející formuláři tuto informaci obsahuje schovanou až na posledním řádku. Mimo to je text zbytečně dlouhý a obsahuje některé zbytečné informace, ve kterých se ztratí to podstatné.

#### **5. V detailu nemovitosti neviditelná navigace.**

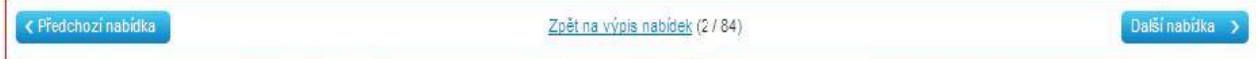

# Pronájem bytu 1+1,40m2, lodžie, Praze 5 ul. Štorkánova

#### **Obrázek 8 - Navigační tlačítka v detailu nemovitosti**

<span id="page-32-2"></span>V detailním výpisu nemovitostí testeři absolutně ignorovali navigační tlačítka předchozí a další nabídky. Místo toho se při přechodu na další nabídku vraceli zpět na seznam nemovitostí a teprve z něj přešli na další nabídku.

**Doporučení:** Doporučil bych tlačítka více zvýraznit.

#### **6. Vyhledání realitní kanceláře na titulní straně**

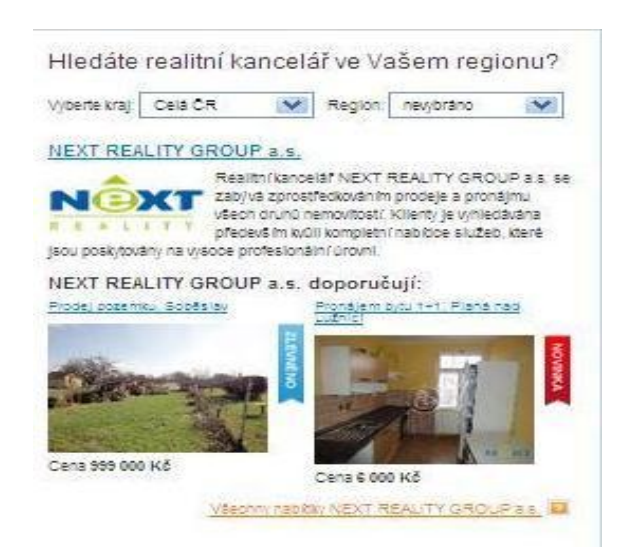

**Obrázek 9 - Výběr realitních kanceláří na titulní straně**

<span id="page-33-0"></span>Na titulní straně testeři vyhledávali realitní kanceláře pouze, pokud si nevšimli odkazu v navigačním menu. Ve výpisu realitních kanceláří by mělo být uvedeno, že je zobrazena pouze jedna z několika realitních kanceláří v regionu. Uživatel má pocit, že nemá na výběr z více variant, což není pravda. Dále testery mátlo zobrazování konkrétních nemovitostí pod názvem realitní kanceláře.

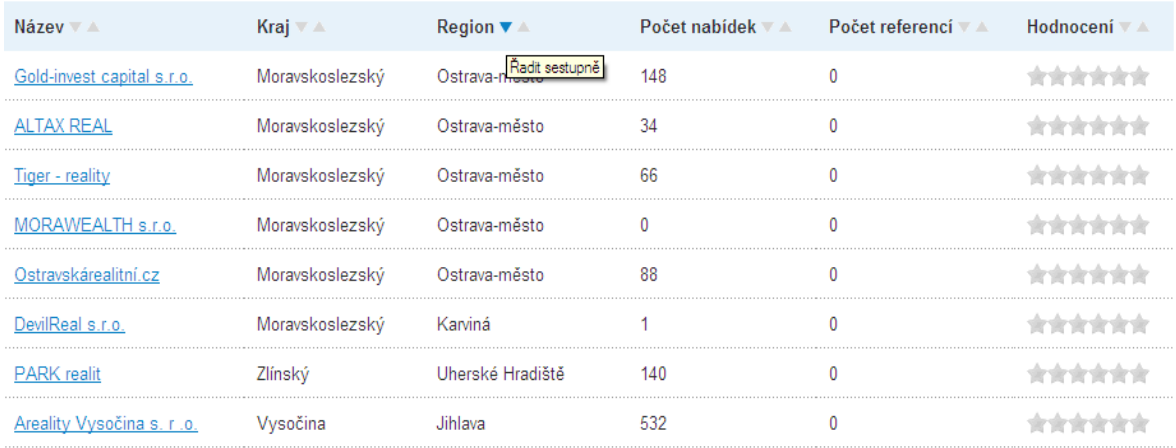

#### **7. Výpis a řazení realitních kanceláří**

#### **Obrázek 10 - Seznam realitních kanceláří**

<span id="page-33-1"></span>Řazení podle krajů a regionů dává špatné, neseřazené výsledky. Na obrázku je vidět výsledek po seřazení regionů sestupně.

Doporučil bych používat názornější popisky šipek. U řazení textů bych použil popisek "od A do Z" a "od Z po A", které je pro uživatele názornější, jak potvrdilo i testování. Stejně tak u sloupce hodnocení by byl vhodnější popisek "řadit od nejlépe hodnocené" a naopak.

Poslední věc, kterou bych zmínil u výpisu realitních kanceláří je odskok, který uživatele po seřazení přemístí na vrchol stránky a nikoliv na seznam realitních kanceláří.

#### **8. Práce se schránkou**

Přidání nemovitosti do schránky by mělo být uživateli potvrzeno například malým lightboxem, který by obsahoval potvrzení o přidání a nabídku k přejití do schránky. Samotný odkaz na schránku je neviditelný a testeři ho nemohli nalézt.

#### **9. Odkazy na mapu**

| Občanská vybavenost |                                 |
|---------------------|---------------------------------|
| Supermarket:        | Ano $\blacksquare$              |
| MHD:                | <b>Contract</b><br>Ano l        |
| Služby:             | Ano                             |
| Obchody:            | Ano                             |
| Pošta:              | Ano <b>London</b>               |
| Lékař <sup>.</sup>  | Ano<br><b>Contract Contract</b> |
| Škola:              | Ano                             |
| Školka:             | Ano                             |

**Obrázek 11 - Vlastnosti nemovitosti**

<span id="page-34-1"></span>V nabídce občanské vybavenosti by uživatele zajímala vzdálenost služby od nemovitosti. Jedním z možných řešení je přidat odkaz na mapu, kde by byly vyznačeny instituce a vzdálenost od nemovitosti.

## <span id="page-34-0"></span>**4.5.3 Další zjištění**

#### **10. Tester neviděl možnost sdílení na sociálních sítích**

Při dotazu na možnost sdílení nemovitosti na sociální síti Facebook tester neviděl na první pohled možnost a akci by vykonal pomocí zkopírování odkazu na nemovitost. Zamyslel bych se nad zobrazením nabídky ke sdílení trvale na stránce, ne pouze v záložce.

#### 11. Položka "číslo" v nabídce nemovitostí.

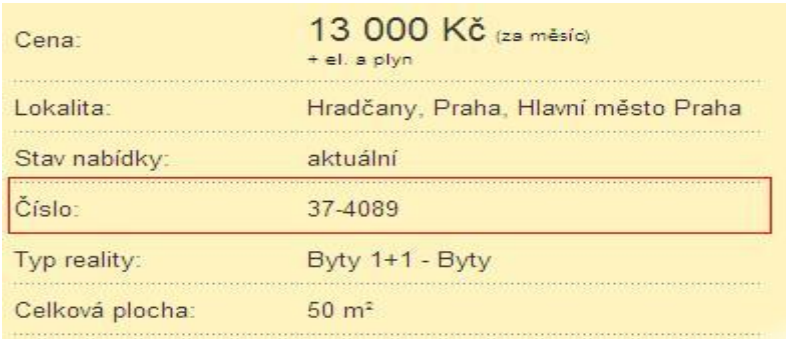

#### **Obrázek 12 - Položka číslo v nabídce nemovitosti**

<span id="page-35-0"></span>Testeři nevěděli co si pod touto položkou představit. Doporučil bych doplnit popisek informací, o jaké číslo se jedná.

#### **12. Přihlašovací formulář nejde odstranit**

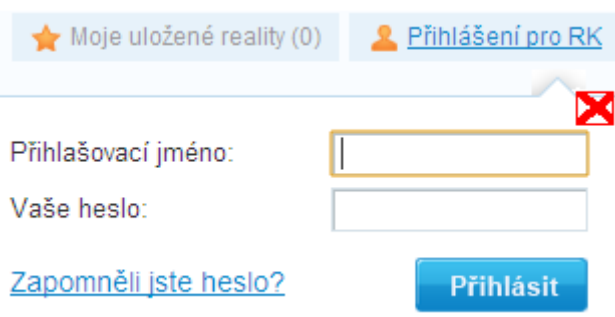

#### **Obrázek 13 - Přihlašovací formulář - chybí možnost zavření**

<span id="page-35-1"></span>U formuláře pro přihlášení zástupce realitní kanceláře do systému chybí možnost zavřít formulář. Při rozmyšlení uživatele, či při omylném kliknutí na přihlášení nejde formulář odstranit a brání ve viditelnosti navigačního menu.

#### **13. Zobrazení fotografií u detailu nemovitostí**

Při prohlížení fotografií u detailu nemovitosti tester prohlížel pouze miniatury a nenapadlo ho kliknout na obrázek a tudíž ho zvětšit. Doporučil bych přidat poznámku o možnosti zvětšit obrázek pomocí kliknutí na miniaturu.

#### **14. Formulář filtrování nemovitostí**

#### Byty 2+1 kraj Liberecký

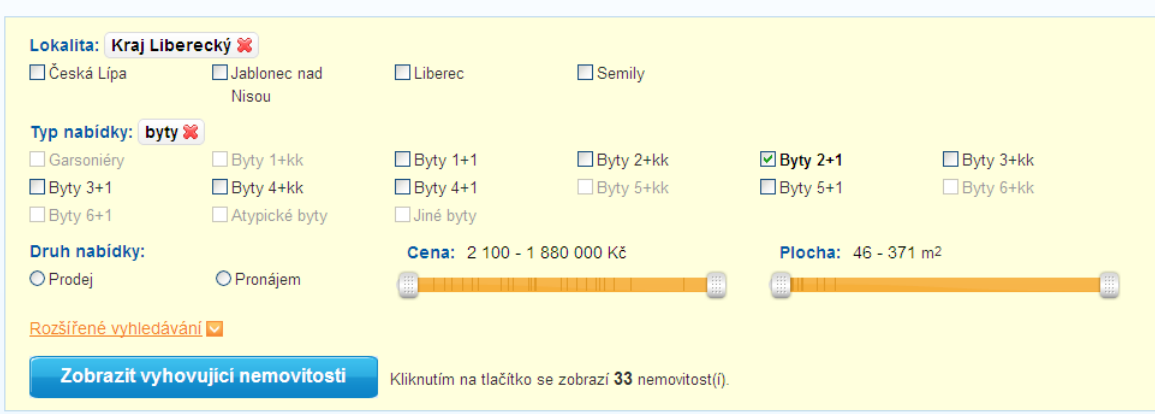

**Obrázek 14 - Formulář filtrování nemovitostí**

<span id="page-36-0"></span>Filtrování nemovitostí nedělalo testerům problémy. Formulář je navrhnut dobře. Problém který jeden tester uvedl, je velikost formuláře, který po vyfiltrování požadovaných parametrů zabírá většinu obrazovky a uživatel má pocit, že po něm systém ještě něco požaduje a nemůže si vybírat z nabídek, které jsou vypsány pod formulářem, ale neviditelné.

Sliderům na filtrování ceny a plochy je věnován další oddíl.

#### **15. Filtrovací slidery**

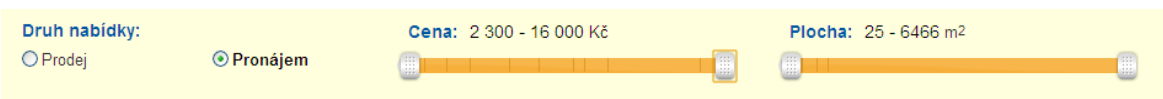

**Obrázek 15 - Slidery pro filtrování ceny a plochy**

<span id="page-36-1"></span>Několika testerům dělala problém práce se sliderem pro výběr ceny nemovitosti. Ve většině případů pracovali pouze s levým posuvníkem a možnost redukce ceny z pravé strany si buď nevšimli, nebo si ji neuvědomili.

Druhý problém vidím při změně radio buttonů prodej a pronájem, při níž se mění i rozsah ceny. Děje se tomu však až po určité době a uživatel už tuto změnu nezaregistruje.

Dále testování ukázalo, že žádný z testerů nevyužil možnosti nastavit si požadovanou plochu nemovitosti. V jednom případě tester neměl představu o velikosti plochy, kterou může mít například byt 2+1, v dalších případech to bylo testerům jedno a neměli speciální požadavek na tento parametr.

## **16. Popisek povinných položek u formulářů**

Červená hvězdička u povinných položek formuláře není vysvětlena. Žádný z testerů s tím neměl problém a věděl, co hvězdička znamená, doporučuji však v rámci použitelnosti doplnit popisek informující o povinné položce formuláře.

#### **17. Rozšířený seznam vlastností nemovitosti**

Při dotazu, zda je určitá nemovitost připojena k Internetu, dva testeři nerozbalili seznam rozšířených vlastností a tudíž nenalezli odpověď. Místo jednoduchého nalezení informace museli vyplnit formulář a odeslat dotaz makléři.

## **18. Řazení nemovitostí podle kritérií nedává zpětnou vazbu**

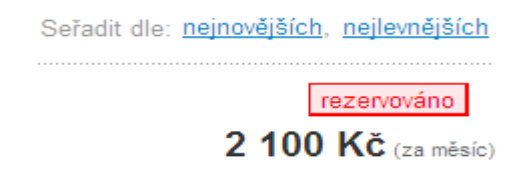

**Obrázek 16 - Řazení výpisu dle kritérií**

<span id="page-37-0"></span>Řazení nemovitostí dle cely a data přidání neposkytuje zpětnou vazbu uživateli. Uživatel po provedení nevidí, zda řazení proběhlo a má nemovitosti seřazeny tak, jak požadoval. Doporučuji zvýraznění vlastnosti, podle které jsou nemovitosti seřazeny.

## <span id="page-38-0"></span>**5 Závěr**

Uživatelské testování webu je velmi zajímavé a důležité téma které mnoho vývojářů stránek podceňuje. Tato práce mi přinesla spoustu nových informací o problematice.

Cílem této práce bylo v teoretické části popsat postupy testování uživatelského rozhraní webových stránek, což jsem splnil a zaměřil se především na uživatelské testování. Dále byly v teoretické části popsány pojmy související s procesem návrhu webu, s čímž uživatelské testování úzce souvisí

V praktické části jsem vytvořil metodiku uživatelského testování webových stránek. Tato metodika je po menších úpravách použitelná k testování kteréhokoliv webu. Při návrhu metodiky jsem čerpal z teoretické části, kde jsou postupy dobře popsány. Na základě vytvořených formulářů a scénáře testování bylo provedeno uživatelské testování konkrétního webu z portfolia společnosti eBrána. Na závěr bylo analyzováno testování a doporučeny kroky ke zlepšení použitelnosti webových stránek rbreality.cz.

Během tvorby této práce jsem se o problematice použitelnosti webových stránek dozvěděl mnoho nových poznatků, které lze využít při návrhu webových stránek. Vytvořená metodika není dokonalá a je třeba ji několikrát vyzkoušet při testování a poupravit. K účelům této práce a testování webu rbreality.cz byla však dostatečná.

## <span id="page-39-0"></span>**Seznam obrázků**

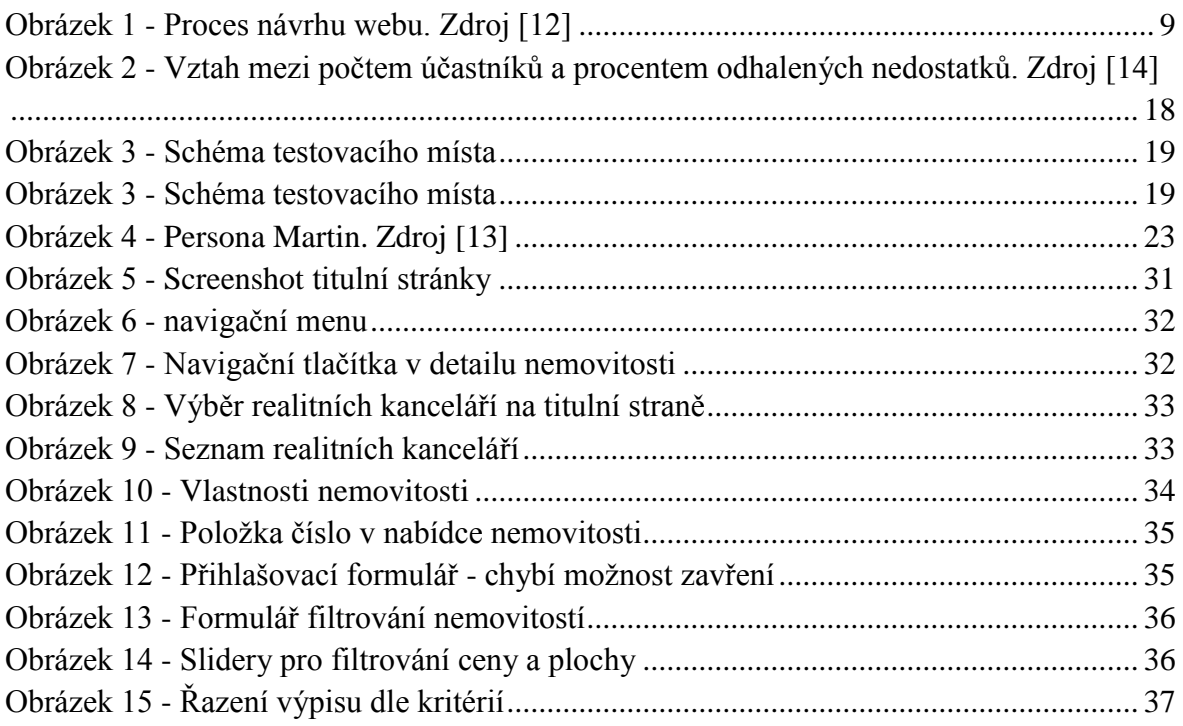

# <span id="page-39-1"></span>**Seznam tabulek**

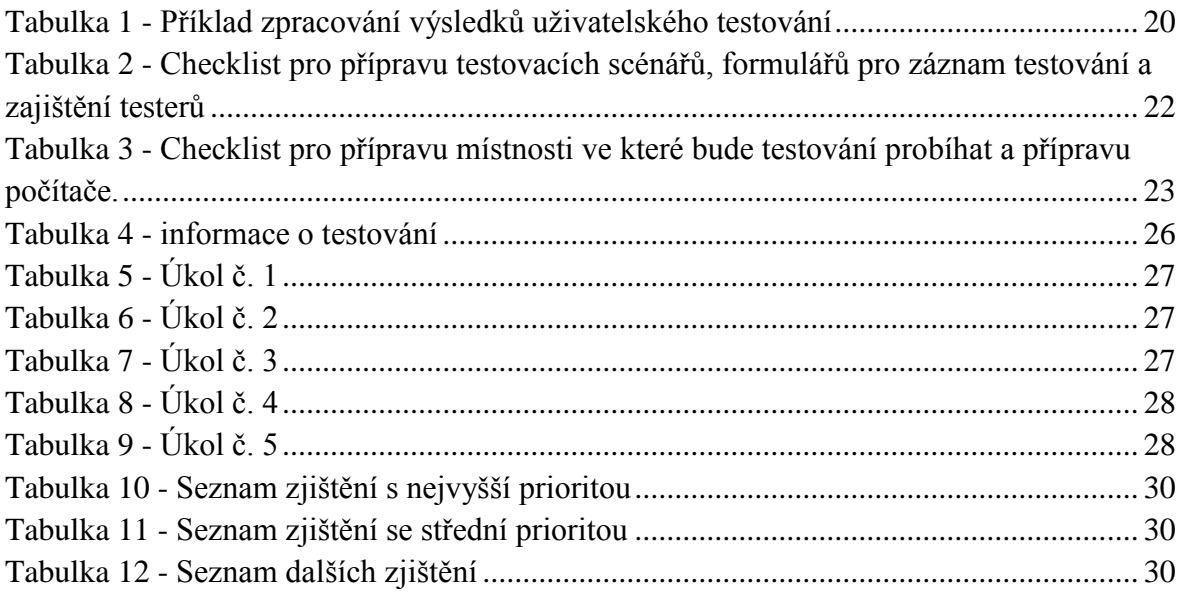

## <span id="page-40-0"></span>**Použitá literatura**

- <span id="page-40-2"></span>[1] BOHÁČKOVÁ, Klára; NĚMEC, Robert. Klíčové ukazatele výkonnosti (KPI) - jak sledovat to nejdůležitější [online]. 22.10.2009 [cit. 2010-08-10]. Dostupné z WWW: <http://webova-analytika.robertnemec.com/klicove-ukazatele-vykonnosti-kpi/>.
- <span id="page-40-3"></span>[2] ŠÍLA, Josef. *Symbio* [online]. 9.12.2006 [cit. 2010-08-10]. Jak si vyrobit svého návštěvníka. Dostupné z WWW: <http://www.symbio.cz/clanky/jak-si-vyrobit-svehonavstevnika.html>.
- <span id="page-40-4"></span>[3] *Pouzitelnost-webu* [online]. 1.1.2010 [cit. 2010-08-10]. Co je použitelnost www stránek. Dostupné z WWW: <http://www.pouzitelnost-webu.cz/clanky/co-jepouzitelnost-www-stranek/>.
- <span id="page-40-5"></span>[4] NIELSEN, Jakob. *Useit* [online]. 2005 [cit. 2010-08-10]. Usability 101: Introduction to Usability . Dostupné z WWW: <http://www.useit.com/alertbox/20030825.html>.
- <span id="page-40-6"></span>[5] VLACH, Robert. *Na volné noze* [online]. 12. 3. 2009 [cit. 2010-08-10]. Webové stránky. Dostupné z WWW: <http://navolnenoze.cz/blog/webove-stranky/>.
- <span id="page-40-7"></span>[6] ŠPINAR, David. *Přístupnost* [online]. 2009 [cit. 2010-08-10]. Charakteristika a výhody přístupnosti. Dostupné z WWW: <http://pristupnost.nawebu.cz/texty/charakteristika-vyhody.php>.
- <span id="page-40-8"></span>[7] ŠPINAR, David. *Přístupnost* [online]. 2009 [cit. 2010-08-10]. Pravidla tvorby přístupného webu. Dostupné z WWW: <http://pristupnost.nawebu.cz/texty/pravidlastandardy.php>.
- <span id="page-40-9"></span>[8] NIELSEN, Jakob. *Useit* [online]. 2005 [cit. 2010-08-10]. Ten Usability Heuristics. Dostupné z WWW: <http://www.useit.com/papers/heuristic/heuristic\_list.html>.
- [9] *Symbio* [online], [cit. 2010-08-10]. Personas (persony). Dostupné z WWW: <http://www.symbio.cz/slovnik/personas-persony.html>.
- [10] KRUG, Steve. *Web design – nenuťte uživatele přemýšlet.* Brno: Computer Press, druhé vydání, 2006.
- [11] NIELSEN, Jakob; TAHIR, Marie. *Použitelnost domovských stránek*. Brno: Zoner Press, 2005.
- <span id="page-40-1"></span>[12] Motivace ke studiu? Magistři berou o šest tisíc více neţ bakaláři. *Lidovky* [online]. 17.5.2010, [cit. 2010-08-10]. Dostupný z WWW: <http://byznys.lidovky.cz/motivaceke-studiu-magistri-berou-o-sest-tisic-vice-nez-bakalari-p8e-/mojepenize.asp?c=A100517\_163338\_moje-penize\_nev>.
- <span id="page-40-11"></span>[13] MERHOLZ, Peter. *Peterme* [online]. 12/09/2002 [cit. 2010-08-10]. Can you purchase wisdom?. Dostupné z WWW: <http://www.peterme.com/archives/00000346.html>.
- <span id="page-40-10"></span>[14] GONDOĽ, Ján. *Cvtisr* [online]. 2009 [cit. 2010-08-10]. Ako testovať použiteľnosť webových sídiel?. Dostupné z WWW: <http://www.cvtisr.sk/itlib/itlib093/gondol.htm>.